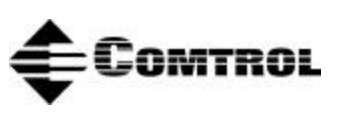

#### **Driver for the Windows® 3.1 Operating System Hostess® 2/4/8-Port Hostess® 550 2/4/8-Port Software Installation Documentation**

#### **Scope**

Use this reference card to install the Hostess® or Hostesss *550* device driver . This device driver can support up to four of the following Comtrol Hostess controller boards:

- Hostess or Hostess *550* 2-port controllers
- Hostess or Hostess *550* 4-port with 100-pin or RJ45 connectors
- Hostess or Hostess *550* 8-port with 100-pin or RJ11 connectors

To use this device driver, you must have Microsoft Windows 3.1 or Windows for Workgroups installed on an ISA- or EISA-bus machine. The installation follows these general steps:

- 1. Install the device driver.
- 2. Configure and install the controller board.
- 3. Configure and attach the interface box (if applicable).

*Note: For more information, see the documentation that came with your controller board and interface box.*

## **Installing the Device Driver**

Follow these steps to install the device driver onto your hard disk:

- 1. Boot up the computer and start the Windows 3.1 operating system.
- 2. Insert the Comtrol Device Driver diskette into the appropriate diskette drive.
- 3. From the **Program Manager** window, select the **File** option.
- 4. From the **File** menu, select the **Run** option.
- 5. You are prompted to select a program to run. Type in the following and press **Enter**. **a:\setup**

6. Follow the instructions on-screen to supply the device driver with the configuration information.

After the device driver is installed, use the appropriate hardware instalallation documentation to install the board.

*Note: Install the controller board after you set the DIP switches. Do not change the DIP switch settings while the board is in the computer and powered up.*

## **Resolving Installation Problems**

If installation fails or if you are trying to resolve a problem, try the following before contacting Comtrol technical support.

- Check the signals between your peripherals and the interface box to verify that they match (if applicable). See the documentation that came with your controller for more information.
- Check to make sure the cables are connected properly.
- Verify your I/O address and interrupt settings.
- Reseat the controller board in the expansion slot.
- Make sure that the expansion slot screw was replaced after inserting the controller.
- Reinstall the device driver, selecting a different I/O address range for the controller.

If you still cannot get the problem resolved:

- 1. Turn off your PC.
- 2. Insert the diagnostic diskette that came with your controller board into the diskettte drive.
- 3. Power up and reboot the PC, and follow the instructions provided by the diagnostic program.

# **Technical Support**

Comtrol Corporate Headquarters:

- Internet URL: www.comtrol.com
- email: support@comtrol.com
- FTP site: ftp.comtrol.com
- Phone: (612) 494-4100
- FAX: (612) 494-4199

Comtrol Europe:

- Internet URL: www.comtrol.co.uk
- email: support@comtrol.co.uk
- Phone: +44 (0) 1 869-323-220
- FAX: +44 (0) 1 869-323-211

## **Copyrights and Trademarks**

Copyright (c)1999 Comtrol Corporation. All Rights Reserved.

Comtrol Corporation makes no representations or warranties with regard to the contents of this file or to the suitability of the Comtrol products for any particular purpose. Specifications subject to change without notice. Some software or features may not be available at the time of publication. Contact your reseller for current product information.

Hostess and Comtrol are trademarks of Comtrol Corporation.

Windows is a registered trademark of Microsoft Corporation.

Other product and company names mentioned herein may be the trademarks and/or registered trademarks of their respective owners.